# Manual for Trail Click and Touch Switch

Write by Tommy

Update on Dec 05, 2013

### 1. <u>Install</u>

- 1> Download the installation package from our website: <u>http://www.smarthomebus.com/</u>
- 2> Decompress the package, you can see three files as follows:
  - DotNetFX40Client
     WindowsInstaller3\_1
     Trail Click Setup v1.0.11.msi
- 3> Double click the file "Trail Click Setup v1.0.11.msi"

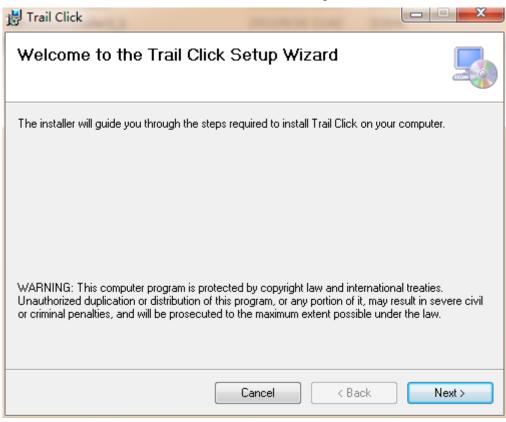

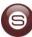

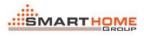

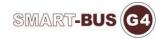

| Trail Click                                                                                                    |                            |
|----------------------------------------------------------------------------------------------------|----------------------------|
| Select Installation Folder                                                                                                    | 5                          |
| The installer will install Trail Click to the following folder.                                                                                                    |                            |
| To install in this folder, click "Next". To install to a different folder, enter it                                                                                                    | t below or click "Browse". |
| <u>F</u> older:                                                                                                    |                            |
| C:\Program Files\Trail Click\                                                                                                    | Browse                     |
|                                                                                                    | Disk Cost                  |
| Install Trail Click for yourself, or for anyone who uses this computer:                                                                                                    |                            |
| Everyone     Everyone     Everyone |                            |
| ⊙ Just <u>m</u> e                                                                                                    |                            |
|                                                                                                    |                            |
| Cancel < <u>B</u> a                                                                                                    | ick Next>                  |
|                                                                                                    | INEXU 2                    |
| J Trail Click                                                                                                    |                            |
|                                                                                                    |                            |
| Trail Click                                                                                                    |                            |
| J Trail Click                                                                                                    |                            |
| Trail Click Confirm Installation The installer is ready to install Trail Click on your computer.                                                                                                    |                            |
| Trail Click Confirm Installation The installer is ready to install Trail Click on your computer.                                                                                                    |                            |
| Trail Click Confirm Installation The installer is ready to install Trail Click on your computer.                                                                                                    |                            |
| Trail Click Confirm Installation The installer is ready to install Trail Click on your computer.                                                                                                    |                            |
| Trail Click Confirm Installation The installer is ready to install Trail Click on your computer.                                                                                                    |                            |
| Trail Click Confirm Installation The installer is ready to install Trail Click on your computer.                                                                                                    |                            |
| Trail Click Confirm Installation The installer is ready to install Trail Click on your computer.                                                                                                    |                            |
| Trail Click Confirm Installation The installer is ready to install Trail Click on your computer.                                                                                                    |                            |

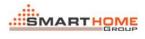

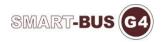

| 岃 Trail Click                                                     |                   |
|-------------------------------------------------------------------|-------------------|
| Installing Trail Click                                            |                   |
| Trail Click is being installed.                                   |                   |
| Please wait                                                       |                   |
|                                                                   |                   |
|                                                                   |                   |
|                                                                   |                   |
|                                                                   |                   |
|                                                                   |                   |
|                                                                   |                   |
|                                                                   |                   |
| Cancel                                                            | < Back Next >     |
| 岃 Trail Click                                                     |                   |
| Installation Complete                                             |                   |
| Trail Click has been successfully installed.                      |                   |
| Click "Close" to exit.                                            |                   |
|                                                                   |                   |
|                                                                   |                   |
|                                                                   |                   |
|                                                                   |                   |
|                                                                   |                   |
|                                                                   |                   |
| Please use Windows Update to check for any critical updates to th | e .NET Framework. |

## 2. Configure

1> You can find an icon on the desktop as follows:

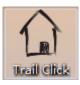

2> Double click it to run the software, you can see a configuration form as follows:

| Trail Click Configu | ration Software v1 | .0.11      |            |
|---------------------|--------------------|------------|------------|
| Products            |                    |            |            |
| SB-SWave-TC         | SB-1D1R-TC         | SB-1D2R-TC | SB-2D1R-TC |
|                     |                    |            |            |
| Enter               | Enter              | Enter      | Enter      |
| SB-2R-TC            | SB-3R-TC           | SB-HVAC-TC |            |
|                     |                    |            |            |
| Enter               | Enter              | Enter      |            |

3> Choose one device which you want to configure, then click the "Enter" button or click the product picture directly

| G SB-2R-TC                        |                    |          |
|-----------------------------------|--------------------|----------|
| General Channel Scene Dry Contact | lotor              |          |
| Device List                       | Device Information |          |
| •                                 | Subnet ID:         |          |
| Product Picture                   | Device ID:         | Save     |
| 13)-                              | Model:             |          |
| Jan S                             | MAC Address:       |          |
| Sinding to a start                | Description:       | Save     |
|                                   |                    | <b>*</b> |
|                                   | Remark:            | ▲ Save   |
|                                   |                    | -        |

4> Some information will be shown when you move your mouse over the product picture

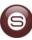

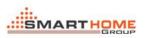

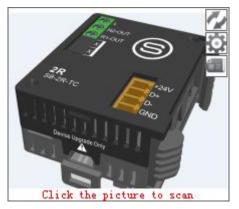

 $o\!\!>$  Click the product picture to scan

o> 🕢: Refresh the "MAC Address" and the "Remark" and the

"Firmware Version" of current device

o> I Go to the setting page, if it has many pages of settings, there will be appearing a menu list as follows:

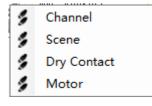

o> 🕮: Read the latest version of device

5> Configure each pages of device

| eneral Channel Scene Dry Contact M | otor             |                                |          |
|------------------------------------|------------------|--------------------------------|----------|
| Device List                        | Device Informati | on                             |          |
| 1-222-SB-2R-TC •                   | Subnet ID:       | 1                              |          |
| Product Picture                    | Device ID:       | 222                            | Save     |
| 131                                | Model:           | SB-2R-TC                       |          |
| J' S                               | MAC Address:     | AB, DO, F4, 40, 28, 97, 36, D3 |          |
| Silver To Contract                 | Description:     |                                | * Save   |
| Dence legens (ov)                  | Remark:          | SB-1D2R-TC                     | Save     |
|                                    |                  |                                | <b>T</b> |

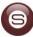

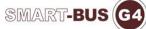

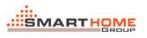

| G SB-2R-TC                  |              |          |
|-----------------------------|--------------|----------|
| General Channel Scene Dry C | ontact Motor |          |
| Channel Information         |              |          |
| -Relay - 1                  |              |          |
| Switching On Delay (s):     | 0.0          | Save     |
| Protection Delay (mins):    | 0            | Save     |
| Remark:                     | Channel 1    | A Save   |
| Relay - 2                   |              |          |
| Switching On Delay (s):     | 0.0          | Save     |
| Protection Delay (mins):    | 0            | Save     |
| Remark:                     | Channel 2    | ▲ Save   |
|                             |              | <b>T</b> |
|                             |              |          |

#### G SB-2R-TC

| ieral   | Channel Scene D | ry Contact Motor     |        |                       |                     |                          |
|---------|-----------------|----------------------|--------|-----------------------|---------------------|--------------------------|
| cene I: | nformation      |                      |        | Scene Resume When Pow | er On               |                          |
| Enput S | cene NO. From:  | 0 🚔 To 3 🚔           | Read   | Scene NO. :           | N/A Resume the same | ne scene as bef 🔻 🛛 Save |
| Scene   | NO. Remark      | Running Time (mm:ss) | Status | Channel Information   |                     |                          |
|         |                 |                      | $\sim$ | Relay - 1             |                     |                          |
| 1       | 2               | 02:02                | ✓      | ON/OFF Status:        | ON                  | - Save                   |
| 2       | 3               | 03:03                | ✓      | Remark:               | Channel 1           |                          |
| 3       | 4               | 04:04                | × .    |                       |                     | -                        |
|         |                 |                      |        | Relay - 2             |                     |                          |
|         |                 |                      |        | ON/OFF Status:        | ON                  | - Save                   |
| C       | Modification    |                      |        | Remark:               | Channel 2           |                          |

### 

| cene I: | nformation     |                     |           | Scene Resume When Pow | er On              |                          |
|---------|----------------|---------------------|-----------|-----------------------|--------------------|--------------------------|
| nput S  | cene NO. From: | ) 🚔 То З            | Read      | Scene NO. :           | N/A Resume the sam | ne scene as bef 🔻 🛛 Save |
| Scene   | NO. Remark     | Running Time (mm:ss | s) Status | Channel Information   |                    |                          |
|         |                |                     | × -       | Relay - 1             |                    |                          |
|         | 2              | 02:02               | <b>1</b>  | ON/OFF Status:        | ON                 | - Save                   |
|         | 3              | 03:03               | ×         | Remark:               | Channel 1          |                          |
|         | 4              | 04:04               | × .       |                       |                    | -                        |
|         |                |                     |           | Relay - 2             |                    |                          |
|         |                |                     |           | ON/OFF Status:        | ON                 | - Save                   |
| Scene   | Nodification   |                     |           | Remark:               | Channel 2          | *                        |

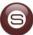

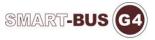

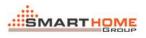

| General  | Channel Scene Dry C | ontact Motor        |          |                        |                    |                       |
|----------|---------------------|---------------------|----------|------------------------|--------------------|-----------------------|
| -Scene 1 | nformation          |                     |          | -Scene Resume When Pow | ver On             |                       |
| Input S  | Cene NO. From:      | ጋ 🚔 To 3            | Read     | Scene NO. :            | N/A Resume the sam | e scene as bef ▼ Save |
| Scene    | NO. Remark          | Running Time (mm:ss | ) Status | Channel Information-   |                    |                       |
| 0        |                     |                     | ×        | -Relay = 1             |                    |                       |
| 1        | 2                   | 02:02               | ✓        | ON/OFF Status:         | ON                 | - Save                |
| 2        | 3                   | 03:03               | ✓        | Remark:                | Channel 1          |                       |
| 3        | 4                   | 04:04               | × .      |                        |                    | -                     |
|          |                     |                     |          | Relay - 2              |                    |                       |
|          |                     |                     |          | ON/OFF Status:         | ON                 | - Save                |
| Scene    | Modification        |                     |          | Remark:                | Channel 2          |                       |
|          | Modify Scene Remark | Save                | Cancel   |                        |                    |                       |

| (nahla | Dry Contact     |              |            |         |              | Comme | ands of current | Dry Contest |         |             |             |             |
|--------|-----------------|--------------|------------|---------|--------------|-------|-----------------|-------------|---------|-------------|-------------|-------------|
|        | ble Dry Contact | 1 Enal       | le Dry Co  | ntect 2 |              |       | t Command NO. f |             | 1       |             | 3           | Confirm     |
| _      | ble Dry Contact |              | ole Dry Co |         | Save         | Input | Command RO. 1   | rom (1 15)  | 1       | to          | 3           | Confirm     |
| _      |                 |              | ALE 21, 00 | acace 4 |              | NO.   | Subnet ID       | Device ID   | Туре    | Parameter 1 | Parameter 2 | Parameter 3 |
| Jry Co | ntact Informati | on           |            |         |              | 1     | 0               | 0           | Invalid | N/A         | N/A         | N/A         |
| Edit:  | Туре            | Mode         |            | Remark  | Delay        | 2     | 0               | 0           | Invalid | N/A         | N/A         | N/A         |
| NO.    | Туре            | Mode         | Status     | Remark  | Delay(mm:ss) | 3     | 0               | 0           | Invalid | N/A         | N/A         | N/A         |
| 1      | Mechanical      | N/A          | ON         |         | 0:0          |       |                 |             |         |             |             |             |
| L      | Mechanical      | N/A          | OFF        |         | 0:0          |       |                 |             |         |             |             |             |
|        | a: a a /a.c.    | On/Off Mode  | N/A        |         | N/A          |       |                 |             |         |             |             |             |
| 2      | Single Un/Uff   | OID OIL mode |            |         |              |       |                 |             |         |             |             |             |
| 2<br>3 | Combinatio      | On/Off Mode  | N/A        |         | N/A          |       |                 |             |         |             |             |             |
|        |                 |              | _          |         |              |       |                 |             |         |             |             |             |
|        | Combinatio      | On/Off Mode  | N/A        |         | N/A          |       |                 |             |         |             |             |             |
|        | Combinatio      | On/Off Mode  | N/A        |         | N/A          |       |                 |             |         |             |             |             |
|        | Combinatio      | On/Off Mode  | N/A        |         | N/A          |       |                 |             |         |             |             |             |
| 3      | Combinatio      | On/Off Mode  | N/A        |         | N/A          |       |                 |             |         |             |             |             |
|        | Combinatio      | On/Off Mode  | N/A        |         | N/A          |       |                 |             |         |             |             |             |

| Dry Contact NO. | Туре               |   |
|-----------------|--------------------|---|
| 1               | Mechanical Switch  | • |
| 2               | Single On/Off      | - |
| 3               | Combination On/Off | - |
| 4               | Invalid            | - |
|                 |                    |   |
|                 |                    |   |
|                 |                    |   |
|                 |                    |   |
|                 |                    |   |

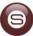

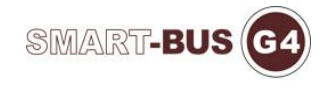

| Modify Mode          | Constant Robert Constant |        |
|----------------------|--------------------------|--------|
|                      |                          |        |
| Dry Contact NO.      | Mode                     |        |
| 2                    | On/Off Mode              | •      |
| 3                    | On/Off Mode              | -      |
| 4                    | On/Off Mode              | -      |
|                      |                          |        |
|                      |                          |        |
|                      |                          |        |
|                      |                          |        |
|                      |                          |        |
|                      |                          |        |
|                      |                          |        |
| 📄 Modi fy Synchronou | sly Sav                  | Cancel |
|                      |                          |        |
| Modify Remark        | Contract de la contract  |        |
|                      |                          |        |
|                      | D 1                      |        |
| Dry Contact NO.      | Remark                   | Status |
| 1                    |                          | ✓      |

| Dry Contact NO. | Remark | Status                |
|-----------------|--------|-----------------------|
| 1               |        | <ul> <li>✓</li> </ul> |
| 1               |        | ✓                     |
| 2               |        | ✓                     |
| 3               |        | ✓                     |
| 4               |        | ✓                     |
|                 |        |                       |
|                 |        |                       |
|                 |        |                       |
|                 |        |                       |
|                 |        |                       |
|                 |        |                       |

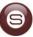

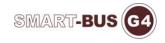

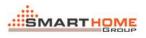

| Modify Del                                               | ау                                       |                                                   |                                                   |                           |     |
|----------------------------------------------------------|------------------------------------------|---------------------------------------------------|---------------------------------------------------|---------------------------|-----|
|                                                          |                                          |                                                   |                                                   |                           |     |
| Dry Contac                                               |                                          | lay (mm:ss)                                       | Status                                            |                           |     |
| 1                                                        | 0:0                                      |                                                   | ✓                                                 |                           |     |
| 1                                                        | 0:0                                      |                                                   | ✓                                                 |                           |     |
| Modify Sy                                                | rnchr onously                            | Save                                              | Cancel                                            |                           |     |
| ommands Settings<br>nchronously Option<br>Sync Subnet ID | Sync Device ID                           | nc Type 📄 Sync Parameter 1                        | 📄 Sync Parameter 2 📄 Sy                           | vnc Parameter 3 🕅 Sync Ai | .1  |
|                                                          |                                          |                                                   |                                                   |                           |     |
| 10. Subnet ID Dev                                        | ice ID Type                              | Parameter 1                                       | Parameter 2                                       | Parameter 3               | Sta |
| 0 0                                                      | Invalid                                  | ▼ N/A                                             | N/A                                               | N/A                       | Sta |
|                                                          |                                          |                                                   |                                                   |                           |     |
| 0 0                                                      | Invalid<br>Invalid                       | ▼ X/A<br>▼ X/A                                    | N/A<br>N/A                                        | N/A<br>N/A                |     |
| 0 0                                                      | Invalid<br>Invalid                       | ▼ X/A<br>▼ X/A                                    | N/A<br>N/A                                        | N/A<br>N/A                |     |
| 0 0<br>0 0                                               | Invalid<br>Invalid                       | ▼ X/A<br>▼ X/A                                    | <ul> <li>У/λ</li> <li>К/λ</li> <li>К/λ</li> </ul> | N/A<br>N/A<br>N/A         |     |
| o o<br>o o<br>SB-2R-TC<br>eneral Chan                    | Invalid<br>Invalid<br>Invalid<br>Invalid | <ul> <li>N/A</li> <li>N/A</li> <li>N/A</li> </ul> | <ul> <li>У/λ</li> <li>К/λ</li> <li>К/λ</li> </ul> | N/A<br>N/A<br>N/A         |     |
| o o<br>o o<br>SB-2R-TC<br>eneral Chan                    | Invalid<br>Invalid<br>Invalid            | v Contact Motor                                   | <ul> <li>У/λ</li> <li>К/λ</li> <li>К/λ</li> </ul> | N/A<br>N/A<br>N/A         |     |

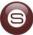